# **Panasonic**

Istruzioni per l'uso Controllore intelligente

Modello n. **CZ-256ESMC3**

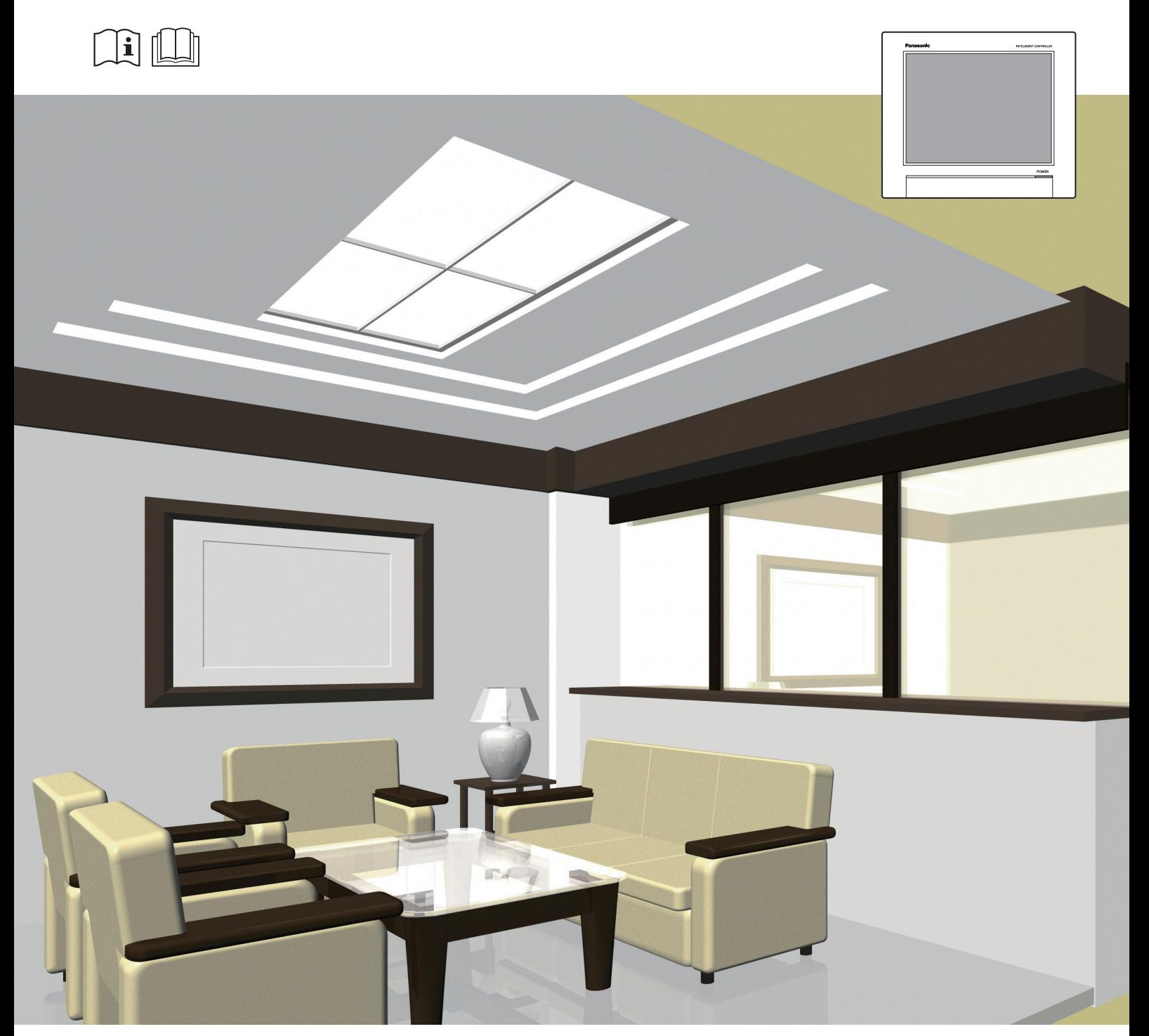

**ITALIANO** Prima di utilizzare l'unità, leggere a fondo queste istruzioni per l'uso e conservarle per riferimento futuro.

Istruzioni di Installazione Allegato Separatamente.

 $C \in$ Panasonic Corporation 1006 Kadoma, Kadoma City, Osaka, Japan

> Panasonic Corporation http://www.panasonic.com

# **Caratteristiche**

**Questa unità è un sistema per la gestione centralizzata del condizionamento dell'aria, progettata per essere utilizzata con impianti di condizionamento di precisione (PAC, impianti di condizionamento dell'aria per uffici e negozi e sistemi multi-unità per edifici) e condizionatori con pompa di calore a gas (GHP).**

- Con una di queste unità è possibile collegare e controllare fino a 128 unità interne (2 sistemi da 64 unità ciascuno) e 60 unità esterne (2 sistemi da 30 unità ciascuno).
- z Collegando un adattatore per la comunicazione è possibile aumentare la capacità, portandola a 256 unità interne e 120 unità esterne.
- z L'unità è dotata di un display con schermo touchscreen a colori TFT da 10,4 pollici (1024 x 768 punti), che consente quasi a chiunque di controllare il sistema.

### **Funzionamento e stato**

È possibile controllare lo stato di funzionamento (accensione/spegnimento, modalità operativa, allarmi, ecc.) di tutte le unità interne ed esterne in tempo reale. È anche possibile selezionare le unità interne per modificarne le impostazioni.

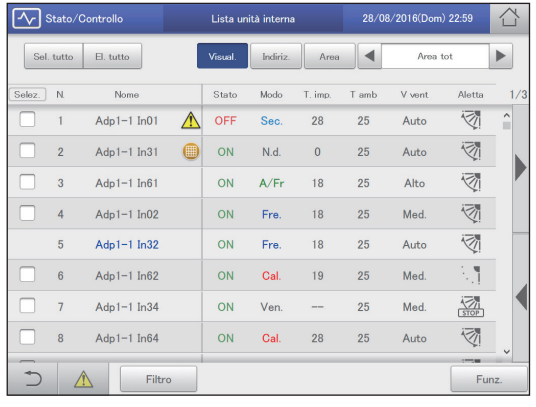

### **Distribuzione dell'energia per i condizionatori dell'aria**

È possibile visualizzare un elenco con i tempi di funzionamento cumulativi per le unità interne, i tempi di funzionamento del motore per le unità esterne e i cicli di funzionamento. (Valori cumulativi)

Utilizzando tali dati, è possibile calcolare il rapporto di distribuzione dell'elettricità o del gas consumati per il condizionamento dell'aria e i volumi utilizzati (kWh, m<sup>3</sup>) per ciascuna unità interna o in una data area, e quindi visualizzare tali calcoli sotto forma di elenco.

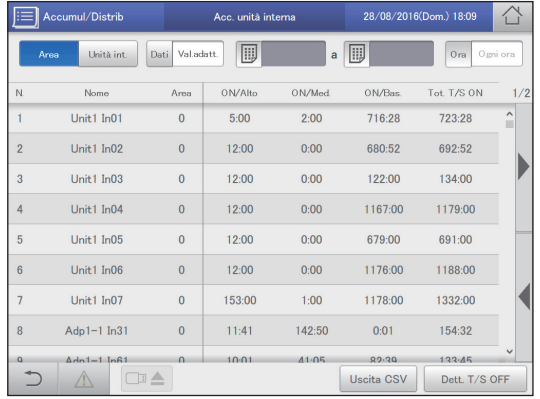

### **Programmazione del funzionamento** P39

È possibile salvare dei programmi di funzionamento giornaliero (ora di accensione/spegnimento, modalità operative, temperature impostate, ecc.) per singole unità interne o per gruppi di unità interne.

È possibile programmare il funzionamento con un massimo di 2 anni di anticipo.

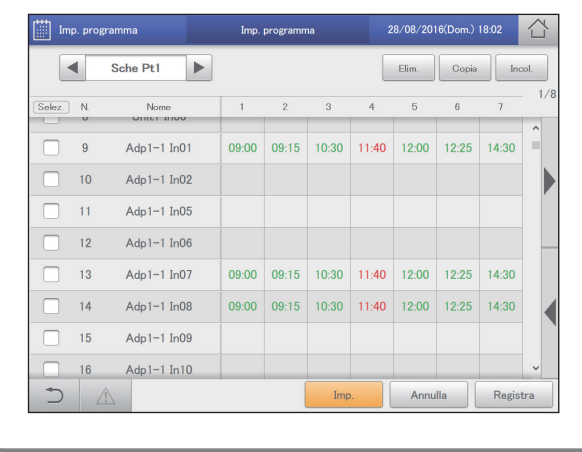

## **Telecomando** P122

Il terminale LAN su questa unità consente di collegarla a una rete.

La connessione a Internet permetterà di utilizzare l'unità e verificarne lo stato utilizzando un PC da una postazione remota.

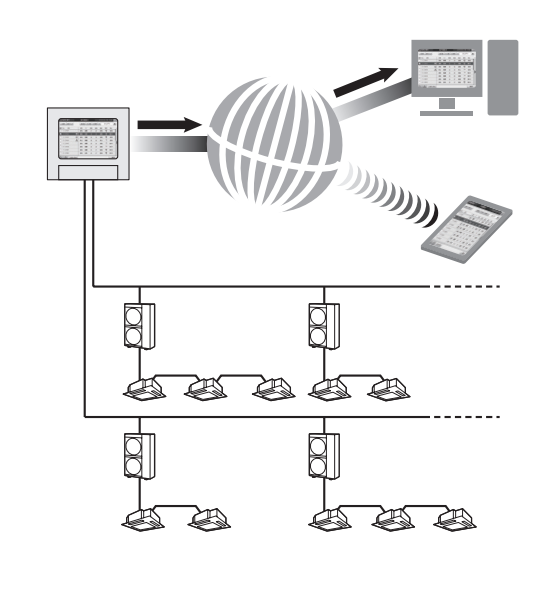

# **Indice**

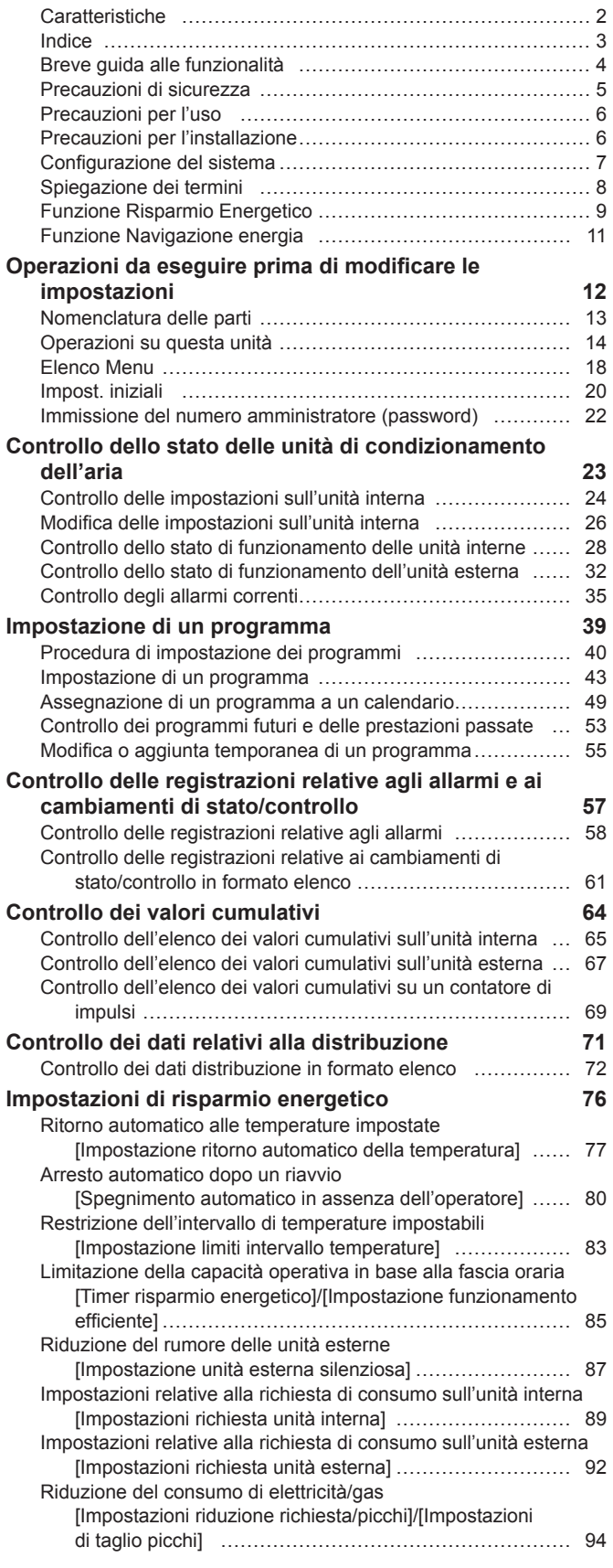

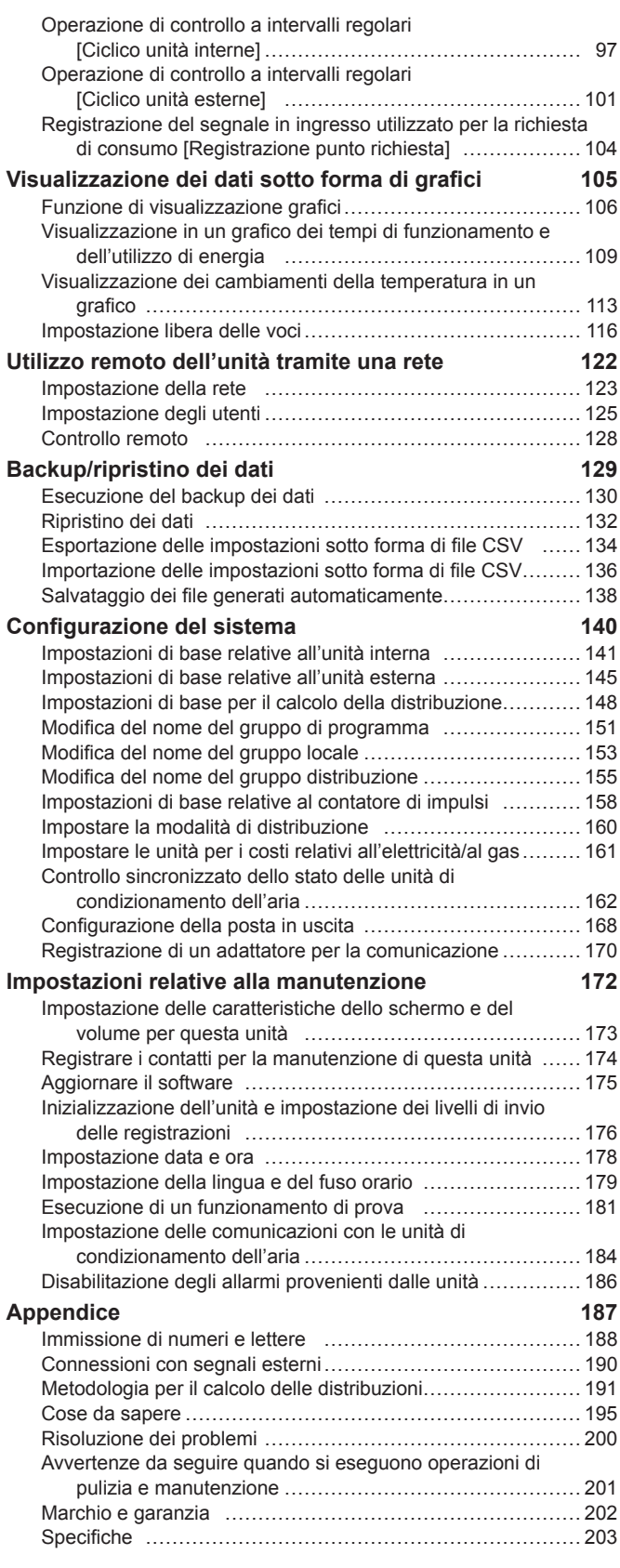

z Leggere attentamente le Istruzioni d'Uso per la propria sicurezza. Questo manuale descrive le Istruzioni per l'uso del controllore intelligente. Leggere questo manuale e le Istruzioni d'Uso fornite con le unità interne e le unità esterne.

z **Assicurarsi di leggere le "Precauzioni di sicurezza" (P.5) prima dell'utilizzo.**

z Conservare il presente manuale e le istruzioni d'uso fornite con le unità interne ed esterne in un luogo sicuro.

z Conservare il manuale in un luogo facilmente accessibile agli utenti. In caso di utilizzo da parte di un altro utente, fornire il presente manuale al nuovo utente.

### **AVVISO**

Le istruzioni originali sono rappresentate dal testo in inglese. Le versioni in altre lingue sono traduzioni delle istruzioni originali.

# **Spiegazione dei termini**

### **Questa sezione fornisce una spiegazione dei termini utilizzati all'interno del documento**

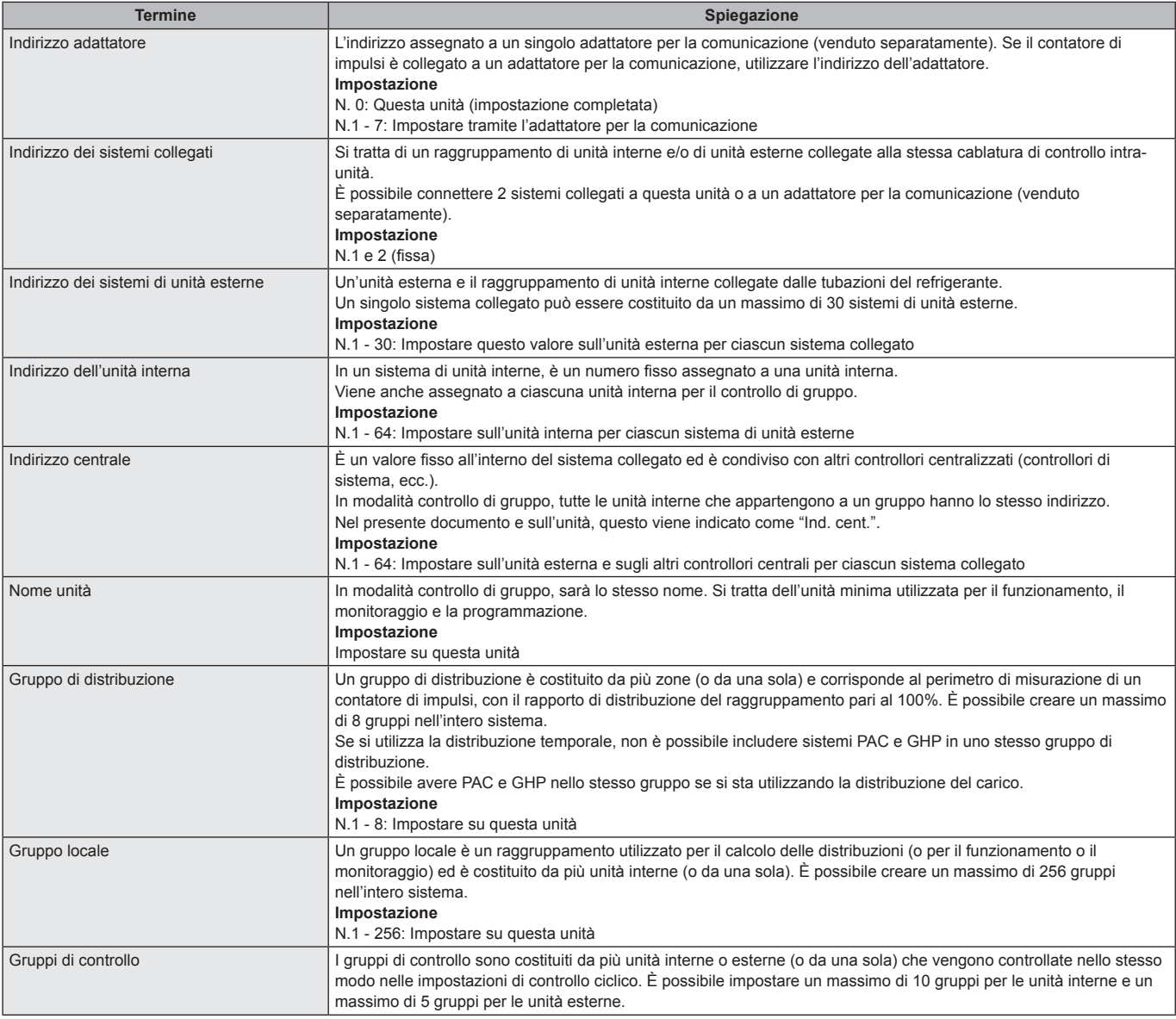

# **Funzione Risparmio Energetico**

**Questa funzione riduce gli sprechi nel condizionamento dell'aria, consentendo di risparmiare energia senza sostituire le unità di condizionamento dell'aria.**

### **Funzione e-CUT**

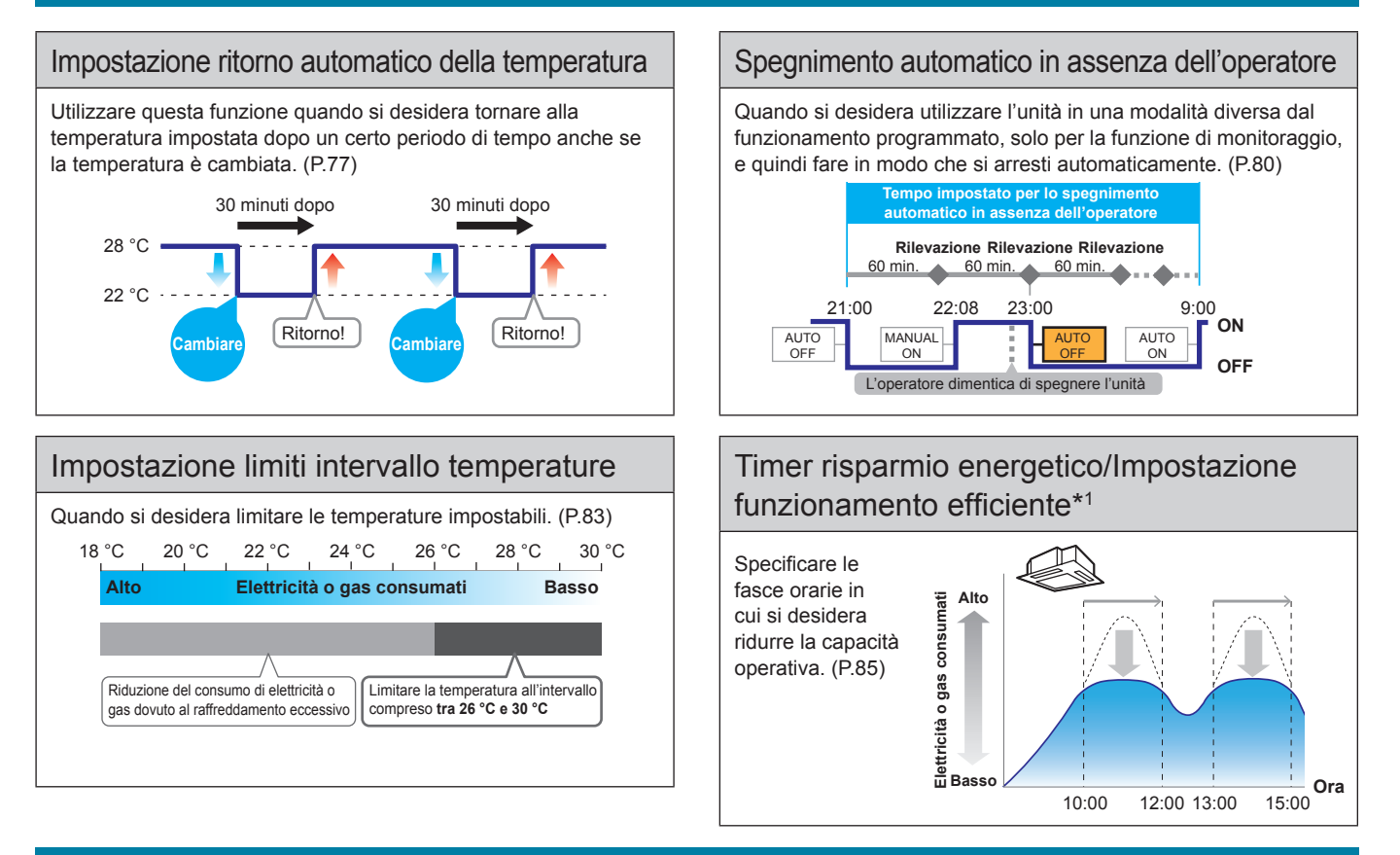

### **Funzione Richiesta**

### Impostazioni relative alla richiesta di energia (unità interna/unità esterna) Quando si desidera evitare la massima richiesta di elettricità o il massimo consumo di gas. (P.89, P.92)

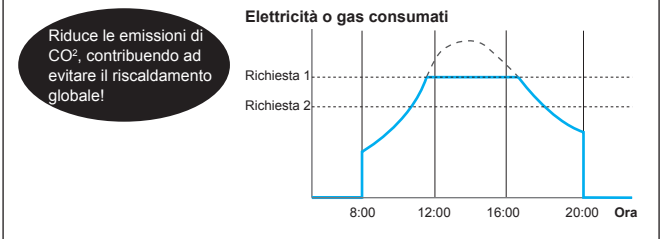

### Controllo ciclico delle unità interne/esterne

Quando si desidera ridurre la capacità operativa delle unità esterne a determinati intervalli che si ripetono. (P.97, P.101)

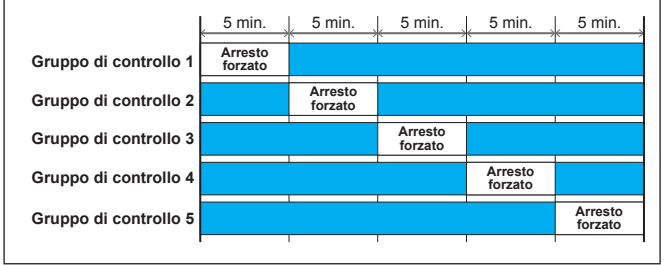

### Impostazioni riduzione richiesta/picchi/ Impostazioni di taglio picchi\*2

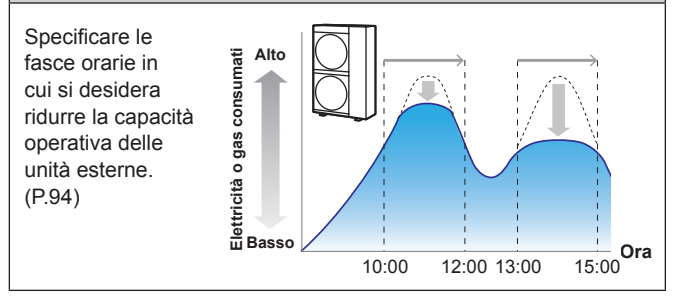

\*1 "Impostazione funzionamento efficiente" è il nome dell'impostazione quando si utilizzano condizionatori con pompa di calore a gas.

\*2 "Impostazioni di taglio picchi" è il nome dell'impostazione quando si utilizzano condizionatori con pompa di calore a gas.

### **Nota**

• È possibile che su alcuni modelli queste funzioni non siano supportate.

### **Controllo richiesta**

Il termine "Richiesta" indica la "electricity demand" (valore medio su 30 minuti). I costi di base per l'elettricità sono determinati dal valore massimo della richiesta (la richiesta massima di elettricità). Tale richiesta massima di elettricità si verifica durante l'estate e l'inverno, quando il carico di condizionamento dell'aria è maggiore. Un modo per ridurre i costi per l'energia elettrica è evitare la massima

richiesta di elettricità durante tali periodi. (La situazione effettiva di ciascun utente dipende dal contratto in essere con il fornitore di elettricità)

Evitando la massima richiesta di elettricità, inoltre, è possibile contribuire a ridurre le emissioni di anidride carbonica e il riscaldamento globale.

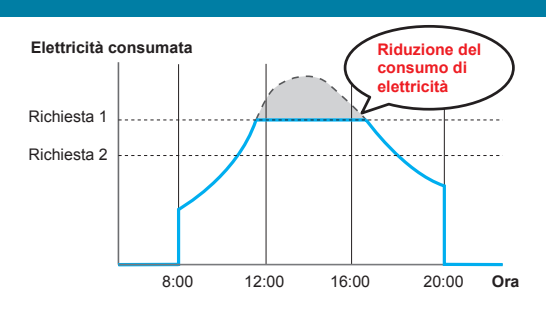

Controllo della richiesta significa che le unità per il condizionamento dell'aria

vengono monitorate in modo che il loro consumo di elettricità non superi un determinato limite specificato nel contratto; impostando un livello come mostrato nel diagramma che segue (richiesta 1, 2 o 3), è possibile controllare le prestazioni delle unità per il condizionamento dell'aria, in modo da ridurre l'utilizzo di energia.

Questa unità evita la massima richiesta di elettricità attraverso il controllo automatizzato delle unità per il condizionamento dell'aria, tramite segnali di controllo della richiesta in uscita (uscita richiesta) emessi da dispositivi esterni.

### Controllo della richiesta (con impostazioni della richiesta per le unità interne)

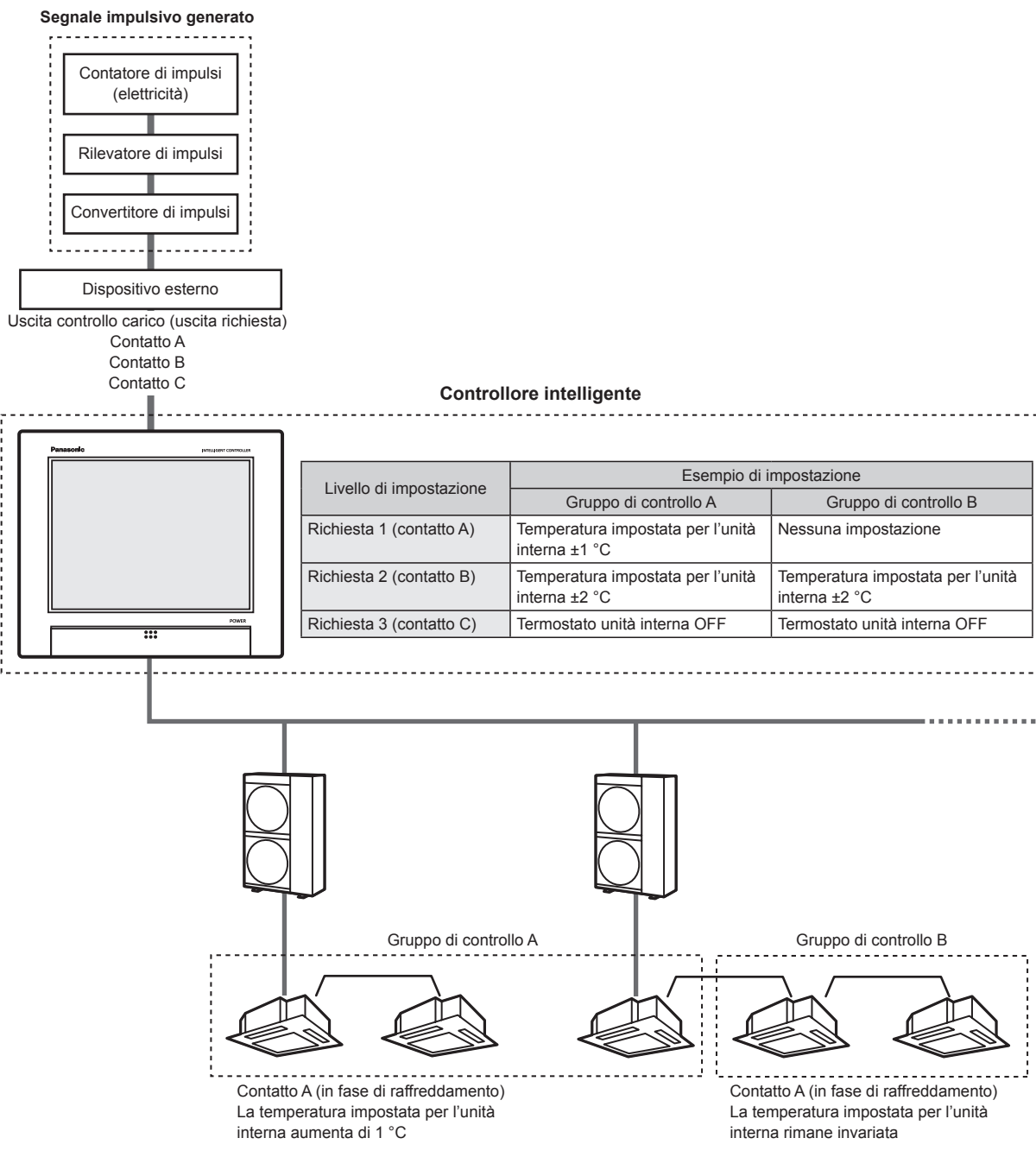

# **Funzione Navigazione energia**

**Le unità interne funzioneranno in determinate modalità di risparmio energetico a seconda del livello di attività umana rilevato dai sensori ECONAVI (venduti separatamente).**

### **Quando è presente un alto livello di attività umana**

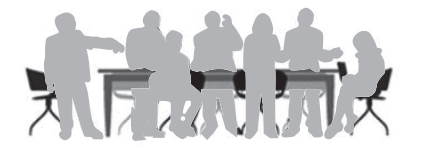

 $\bullet$  In modalità raffreddamento e deumidificazione Le unità funzionano alla temperatura impostata.

### z **In modalità riscaldamento**

I condizionatori funzionano a una temperatura inferiore a quella impostata.

### **Quando non è presente un alto livello di attività umana**

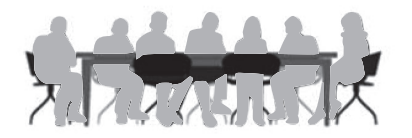

z **In modalità raffreddamento e deumidificazione** I condizionatori funzionano a una temperatura superiore a quella impostata.

### $\bullet$  In modalità riscaldamento

Le unità funzionano alla temperatura impostata.

### **Quando non sono presenti persone**

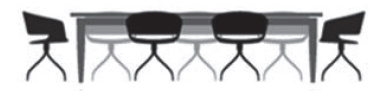

### **Quando non sono presenti persone da 20 minuti consecutivi**  $\bullet$  In modalità raffreddamento e deumidificazione

- La temperatura viene impostata a un valore superiore rispetto a quando nella stanza sono presenti delle persone.
- z **In modalità riscaldamento** La temperatura viene impostata a un valore inferiore rispetto a quando nella stanza sono presenti delle persone.

### **Quando non sono presenti persone da circa un'ora**

- L'unità funziona come previsto in assenza di persone. L'impostazione predefinita in fabbrica è la prosecuzione del funzionamento a basso utilizzo di energia, con la temperatura disattivata. (Consultare le informazioni per l'uso del sensore ECONAVI per informazioni sulla modalità di funzionamento quando non sono presenti persone).
- Se viene rilevata la presenza di persone durante il funzionamento in modalità Assenza, i condizionatori passano nuovamente a una modalità appropriata al livello di attività.

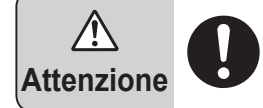

**Non utilizzare la funzione ECONAVI in ambienti in cui sono presenti solo disabili o bambini.** (Si rischia di peggiorare la loro condizione o la loro salute)

Se non vi è molto movimento da lungo tempo, è possibile che il sensore ECONAVI consideri la stanza non occupata e arresti l'unità di condizionamento dell'aria.

### **Nota**

- È possibile attivare o disattivare la funzione ECONAVI su questa unità.
- y Per effettuare le impostazioni avanzate della funzionalità ECONAVI sarà necessario un telecomando separato\* dotato della funzione ECONAVI. Per ulteriori informazioni sulla configurazione della funzione consultare le istruzioni per l'uso del telecomando\* dotato della funzionalità ECONAVI.
- y Anche se la temperatura da raggiungere viene cambiata da ECONAVI, la temperatura impostata visualizzata sull'unità non cambierà.
- y Anche se l'unità passa alla modalità di funzionamento ventilatore a causa dell'assenza di persone (modalità standby), la modalità visualizzata sull'unità non cambierà.

y Quando sono in funzione più unità interne, è possibile che in determinate condizioni il risparmio energetico sia inferiore a quello previsto. \* telecomando cablato multifunzione (CZ-RTC5 o superiore)

# **Nomenclatura delle parti**

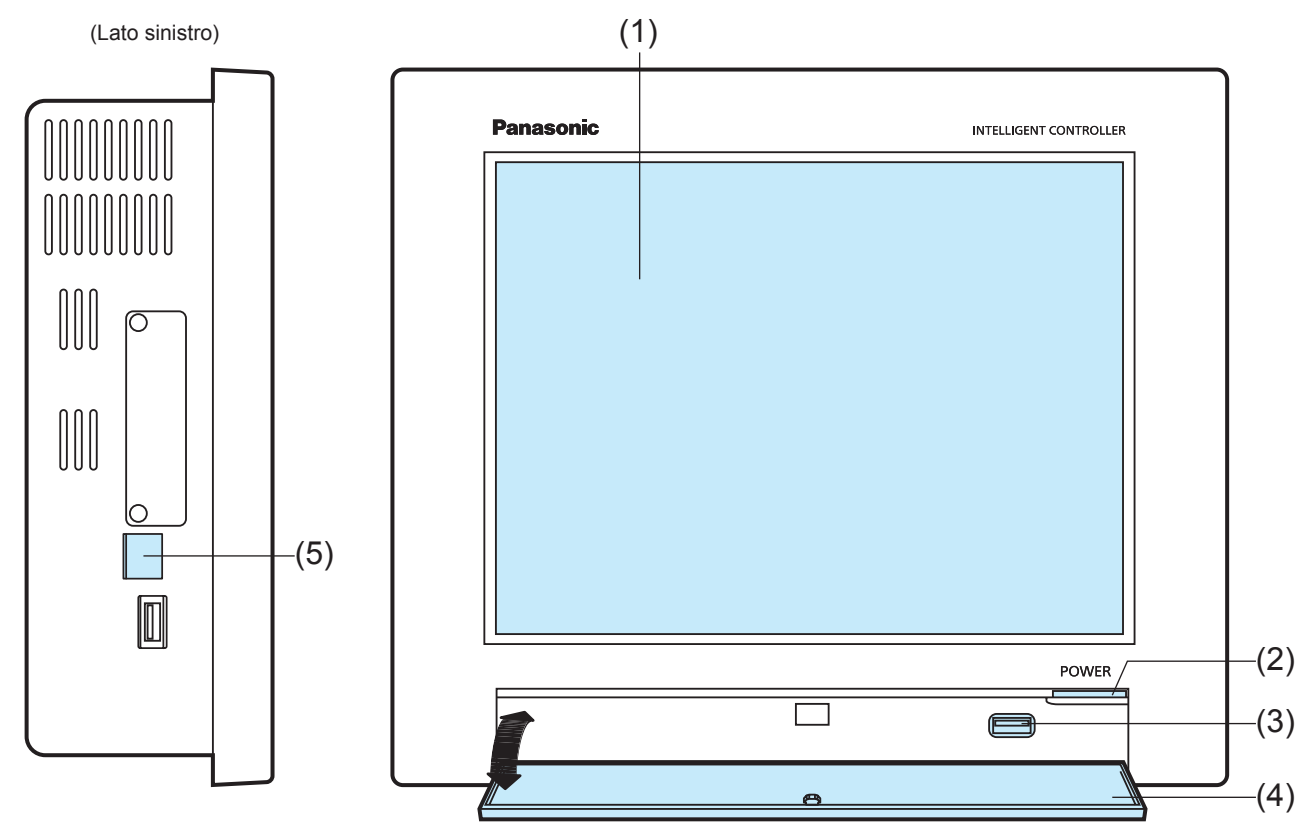

(L'illustrazione mostra la porta di conservazione aperta)

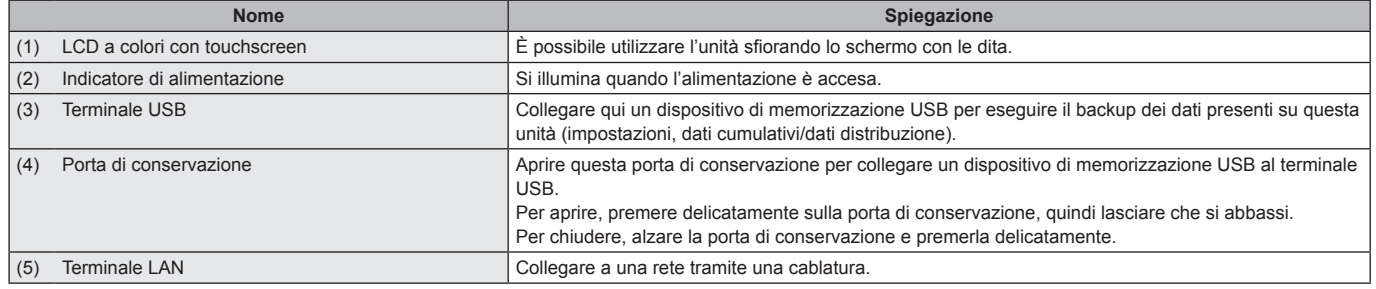

# Operazioni da eseguire prima di modificare le impostazion **Operazioni da eseguire prima di modificare le impostazioni**

# **Operazioni su questa unità**

**Le operazioni su questa unità vengono eseguite utilizzando dei menu. Le schermate utilizzate per le operazioni seguono tutte uno schema comune, che le rende facili sia da consultare che da utilizzare.**

### **Funzionamento di base del touchscreen**

Questa sezione descrive le funzioni di base del touchscreen.

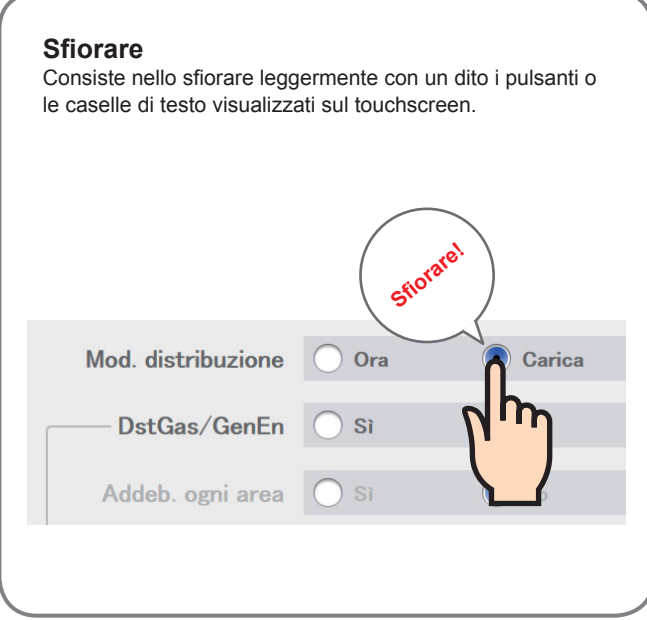

### **Selezionare**

Consiste nel muovere il dito verso l'alto e verso il basso, tenendolo a contatto con lo schermo; è utilizzato per selezionare delle impostazioni in elementi quali le caselle di selezione.

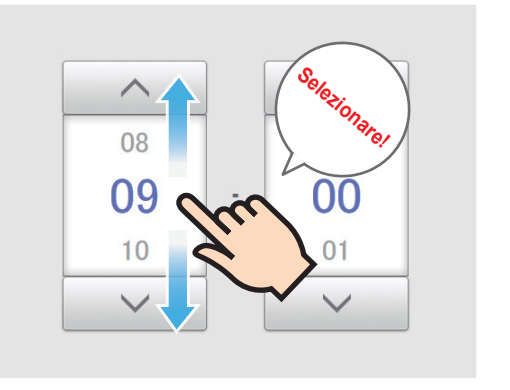

### **Passare**

Consiste nel far scorrere il dito in una direzione (verso l'alto o verso il basso) sul touchscreen.

È utilizzato per lo scorrimento lento.

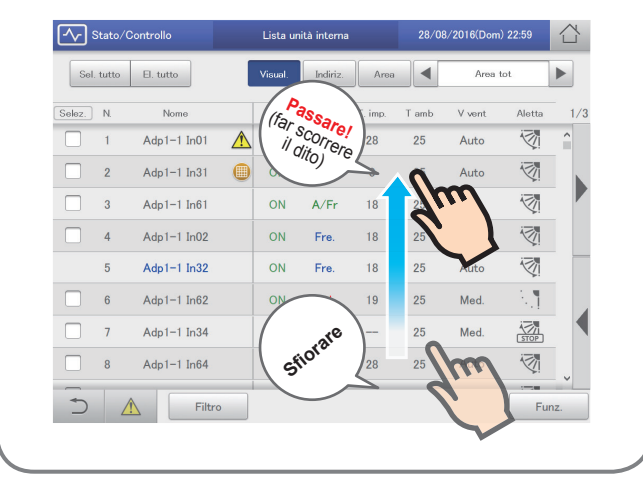

### **Scorrere**

Consiste nel far scorrere rapidamente il dito sul touchscreen in una direzione (verso l'alto o verso il basso). È utilizzato per lo scorrimento rapido.

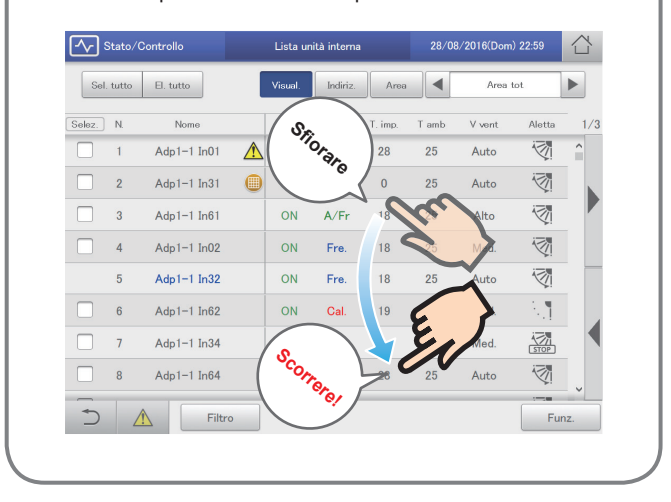

# **Controllo dello stato delle unità di condizionamento dell'aria**

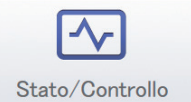

Questo capitolo spiega come controllare lo stato delle impostazioni per le unità di condizionamento dell'aria (unità interne e unità esterne).

Questa unità consente di controllare e modificare le impostazioni per le unità interne, e di controllare lo stato di funzionamento delle unità interne e delle unità esterne.

È anche possibile controllare gli allarmi che si sono verificati nel sistema, in formato elenco.

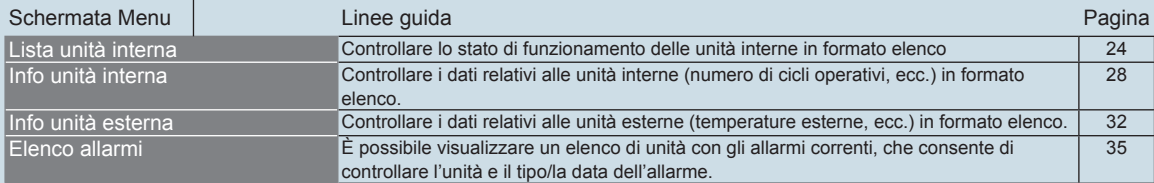

# **Impostazione di un programma**

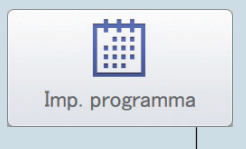

Questo capitolo spiega come impostare dei programmi.

È possibile registrare il programma di un singolo giorno come schema e quindi assegnarlo a una data sul calendario.

Le unità interne possono essere registrate in gruppi o singolarmente.

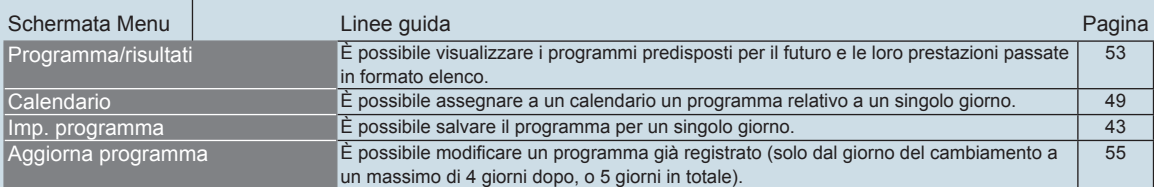

# **Controllo delle registrazioni relative agli allarmi e ai cambiamenti di stato/controllo**

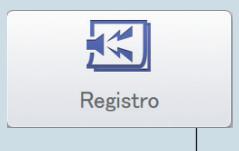

Questo capitolo spiega come controllare le registrazioni relative agli allarmi e ai cambiamenti di stato/controllo.

Questa unità consente di controllare le registrazioni relative agli allarmi che si sono verificati nel sistema e ai cambiamenti di stato/controllo, in formato elenco.

È anche possibile esportare gli elenchi delle registrazioni in un file in formato CSV.

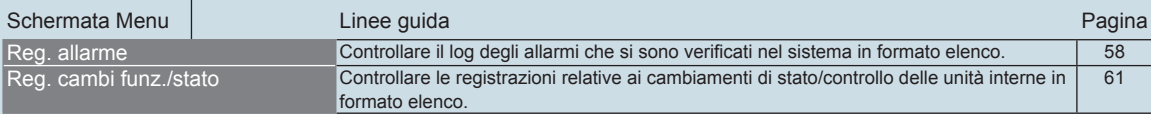

# **Controllo dei valori cumulativi**

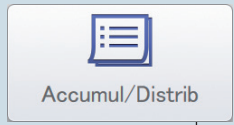

Questo capitolo spiega come controllare i valori cumulativi per i dispositivi.

Questa unità consente di controllare i valori cumulativi per le unità interne, le unità esterne e i contatori di impulsi, in formato elenco.

I dati relativi alle unità interne possono essere visualizzati per area o per singola unità, mentre per le unità esterne e i contatori di impulsi è possibile visualizzare valori differenti (valore dell'adattatore o valore totale per un periodo).

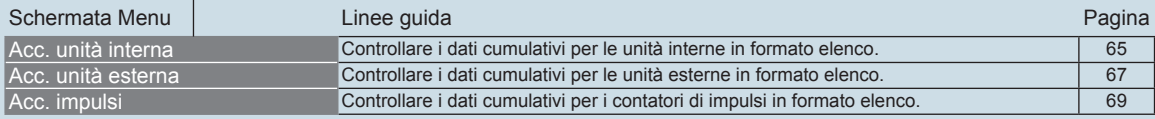

# **Controllo dei dati relativi alla distribuzione**

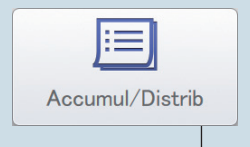

Questo capitolo spiega come controllare i dati relativi alla distribuzione.

Questa unità consente di visualizzare i dati relativi alla distribuzione per unità o per area, in formato elenco. È possibile controllare il rapporto di distribuzione, l'utilizzo e i costi sia per l'elettricità che per il gas.

Schermata Menu | Linee guida Pagina Pagina Pagina Pagina Pagina Pagina Pagina Pagina Pagina Pagina Pagina Pagina Dati distribuzione **Controllare i dati relativi ai calcoli sulla distribuzione in formato elenco.** 72

# **Impostazioni di risparmio energetico**

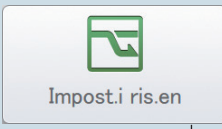

Questo capitolo spiega come effettuare le impostazioni di risparmio energetico.

Questa unità è dotata delle funzioni e-CUT (ritorno automatico della temperatura, spegnimento automatico in assenza dell'operatore, limitazione dell'intervallo delle temperature, timer di risparmio energetico/funzionamento efficiente\*).

Le funzioni e-CUT riducono gli sprechi durante il condizionamento dell'aria, consentendo nel contempo di risparmiare energia senza dover sostituire le unità di condizionamento dell'aria esistenti.

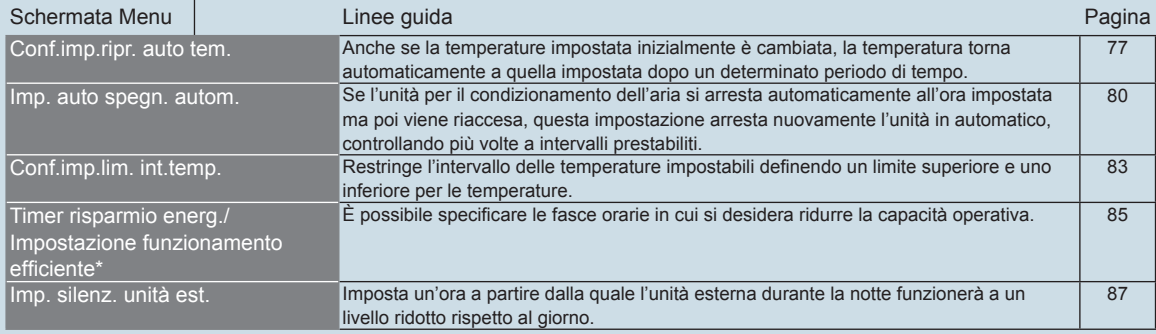

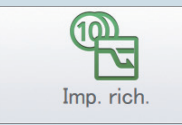

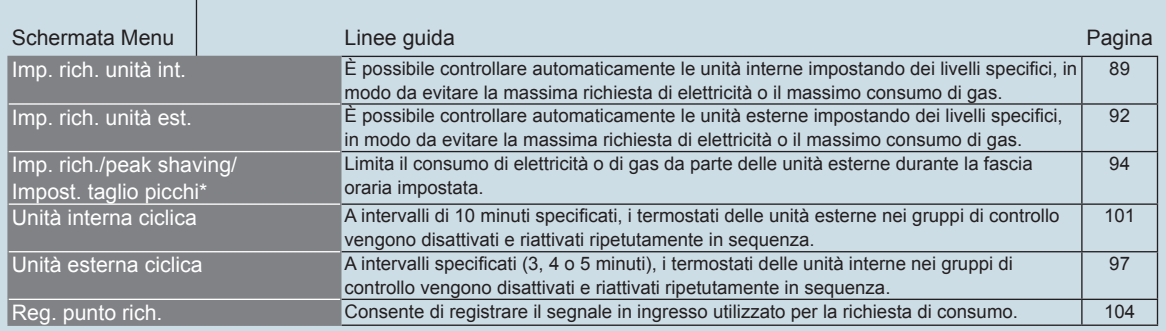

\* Quando si utilizzano condizionatori con pompa calore a gas

# **Visualizzazione dei dati sotto forma di grafici**

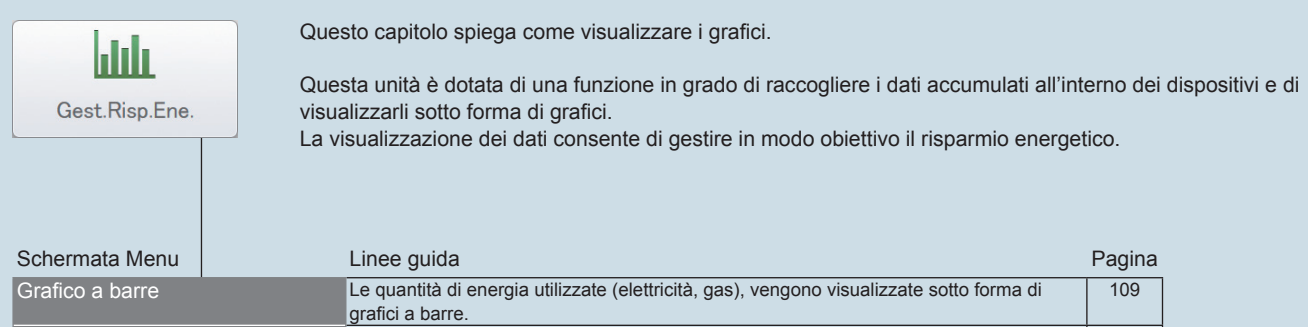

Grafico a linee I cambiamenti della temperatura ecc. vengono visualizzati sotto forma di grafici a linee. | 113

# **Utilizzo remoto dell'unità tramite una rete**

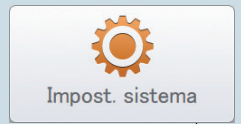

Questo capitolo descrive, anche con l'aiuto di schermate illustrative, le impostazioni necessarie per controllare questa unità da remoto tramite una rete.

È possibile utilizzare dei dispositivi esterni per controllare questa unità da remoto tramite una rete. L'unità viene controllata da remoto utilizzando un browser da un PC, uno smartphone o un tablet. Le operazioni possono essere eseguite solo da utenti registrati in questa unità. È anche possibile limitare le operazioni che possono essere eseguite sull'unità utilizzando un sistema di privilegi.

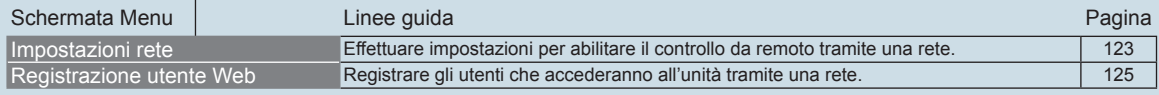

# **Backup/ripristino dei dati**

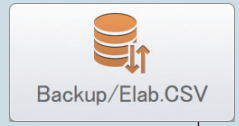

Questo capitolo spiega come eseguire il backup dei dati e come ripristinarli.

Questa unità consente di salvare i dati delle impostazioni, i dati cumulativi/sulla distribuzione e i dati delle registrazioni su un dispositivo di memorizzazione USB. (Funzione di backup) Consente inoltre di ricaricare nell'unità i dati salvati. (Funzione di ripristino) Salvando regolarmente i dati su dispositivi di memorizzazione USB, sarà possibile ripristinare i dati presenti sull'unità, qualora vengono danneggiati da interruzioni di corrente causate dalla caduta di fulmini, ecc.

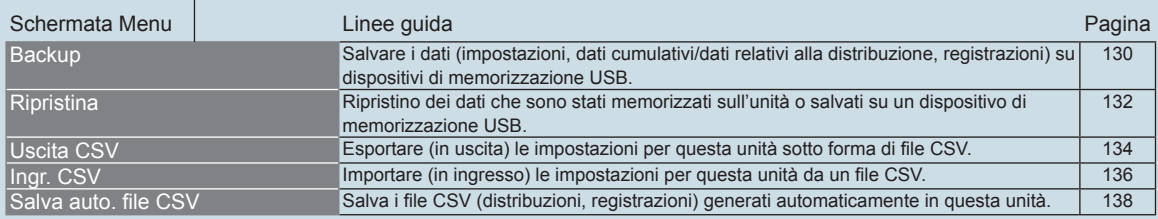

# **Configurazione del sistema**

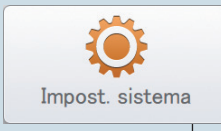

Questo capitolo spiega come effettuare le impostazioni necessarie al funzionamento del sistema.

Le impostazioni principali sono le seguenti:

- y Impostazioni relative ai gruppi (programma, area, distribuzione)
- y Impostazioni relative ai contatori di impulsi, impostazioni relative alla modalità di distribuzione, impostazioni relative al rapporto di distribuzione
- Imp. e-mail

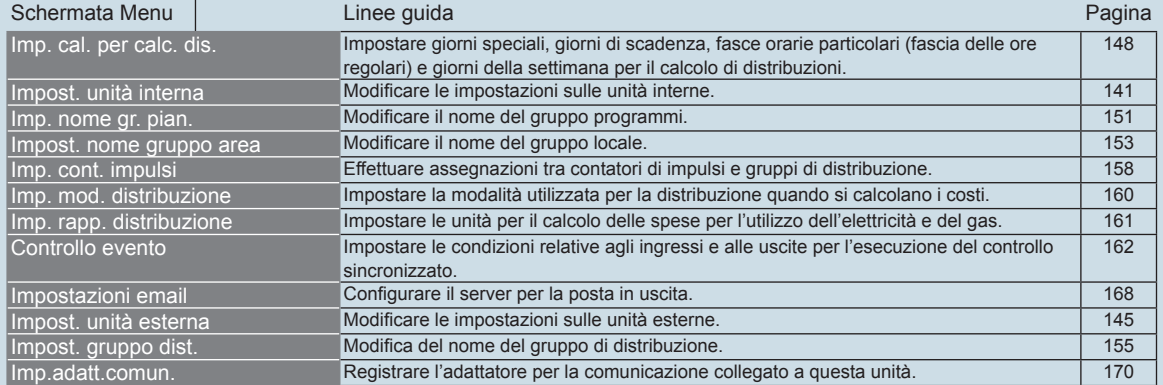

# **Impostazioni relative alla manutenzione**

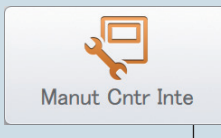

Questo capitolo spiega come impostare la data e l'ora, e come regolare ad esempio il volume e la luminosità dello schermo.

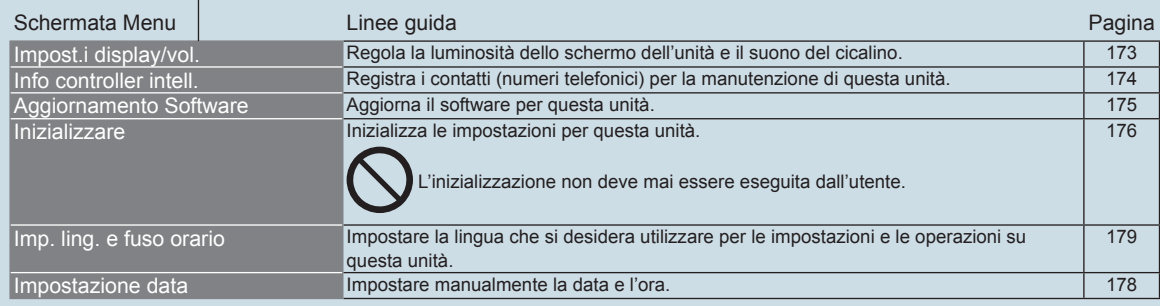

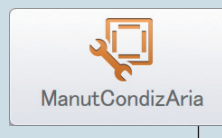

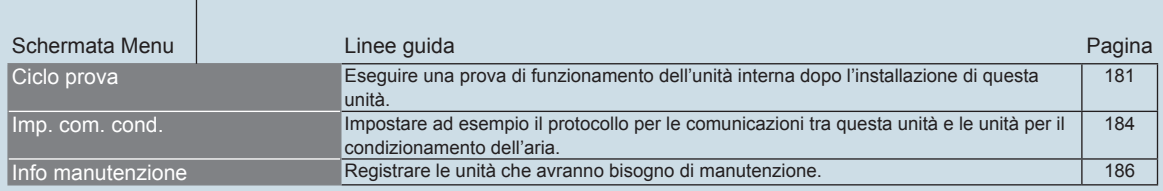

# **Connessioni con segnali esterni**

**È possibile misurare il gas e l'elettricità consumati dall'unità e controllare tutte le unità mediante segnali in ingresso e in uscita verso e da dispositivi esterni.**

**Per ulteriori informazioni sull'elettronica per i segnali esterni consultare le istruzioni di Installazione.**

### **Ingresso contatore di impulsi**

È possibile misurare il gas e l'elettricità consumati collegando un contatore di impulsi (flussimetro per gas e/o carburante, contatore per l'elettricità).

### Operazione

Il conteggio viene incrementato a ogni impulso.

Sarà necessario impostare le unità di consumo (m<sup>3</sup>, kWh o litri) per ciascun impulso in "Imp. contatore impulsi" (P.158).

### **Ingresso di arresto batch**

È possibile arrestare automaticamente tutte le unità collegate con un segnale esterno (come un allarme antincendio). (Tranne le unità interne per le quali è stata impostata l'esclusione.)

### Operazione

Quando l'ingresso è attivato, il segnale di arresto viene inviato a tutte le unità interne.

### **Nota**

y Se l'ingresso di arresto batch e l'ingresso di avvio batch sono attivati contemporaneamente, sarà valido solo l'ingresso di arresto batch.

### **Ingresso di avvio batch**

È possibile avviare automaticamente tutte le unità con un segnale esterno. (Tranne le unità interne per le quali è stata impostata l'esclusione.)

### **Operazione**

Quando il segnale di ingresso passa da OFF a ON, il segnale di avvio viene inviato a tutte le unità interne.

### **Uscita allarmi batch**

Quando si verifica un allarme o un errore su una delle unità collegate, tale unità invia un segnale all'esterno. Il segnale in questione può essere utilizzato da un sistema di monitoraggio degli allarmi o da un dispositivo analogo.

### **Operazione**

Quando si verifica un allarme o un errore su una delle unità collegate, il segnale inviato dal controllore intelligente al dispositivo esterno viene cortocircuitato. Quando il sistema viene ripristinato, il segnale del controllore intelligente viene aperto.

### **Uscita avvio batch**

Quando qualcuna delle unità collegate è in funzione, questa unità invia un segnale all'esterno.

### Operazione

Quando qualcuna delle unità collegate (compresi gli adattatore di interfaccia) è in funzione, il segnale inviato dal controllore intelligente al dispositivo esterno viene cortocircuitato. Quando tutte le unità collegate sono ferme, il segnale inviato dal controllore intelligente viene aperto (anche quando vi sono allarmi o errori in corso).

# **Specifiche**

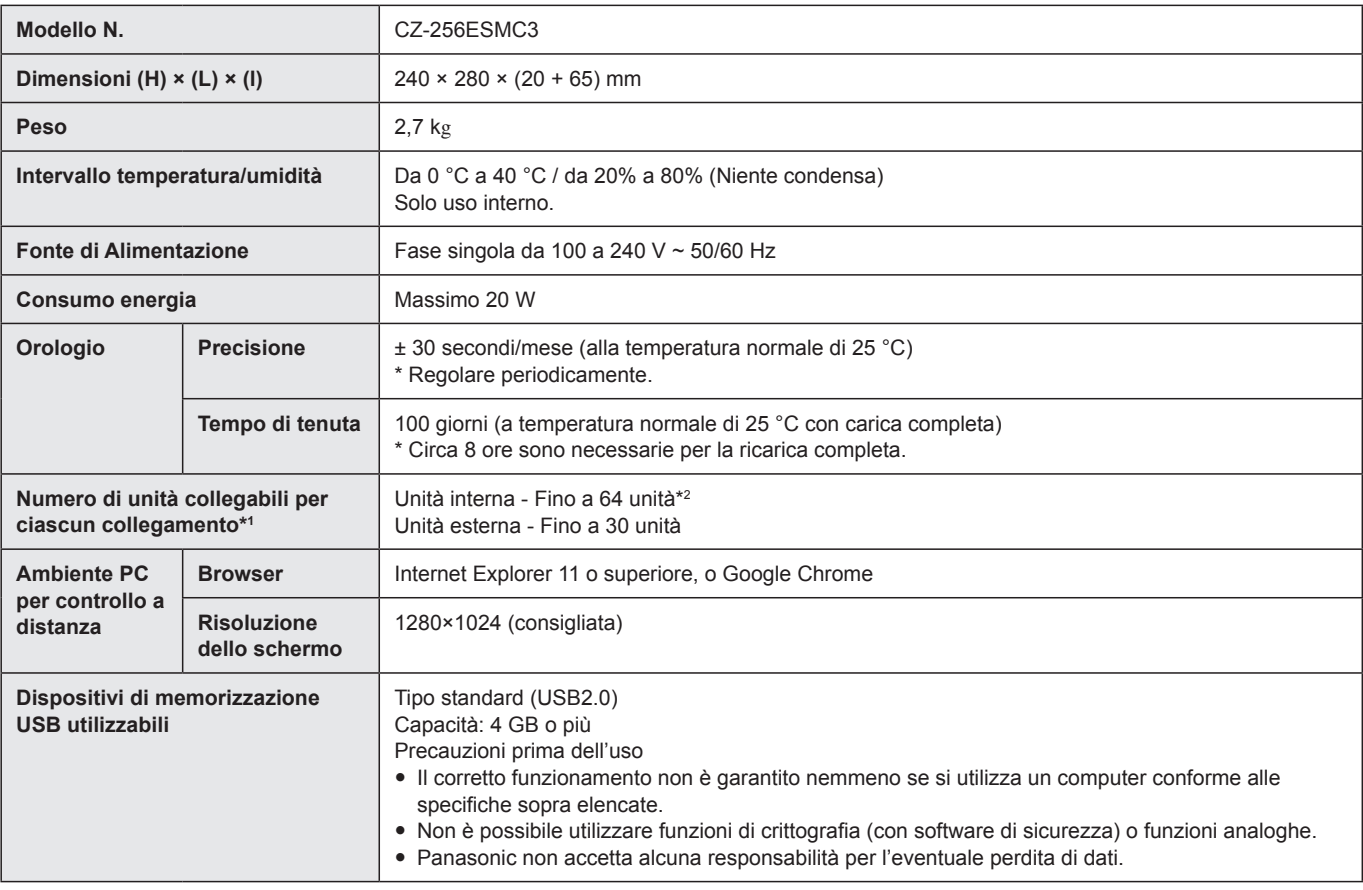

\*1: Il numero massimo di unità collegabili è mostrato di seguito.

• Quando si utilizza solo questa unità: 128 unità interne e 60 unità esterne

y Quando si collega un adattatore per la comunicazione: 256 unità interne e 120 unità esterne

\*2: Il numero di unità interne include l'adattatore di interfaccia.